# **Handleiding privacyvriendelijk instellen van Google Analytics**

**Gebruikt u Google Analytics, dan verwerkt u met analytische cookies persoonsgegevens van uw websitebezoekers. Om Google Analytics privacyvriendelijk in te stellen, doorloopt u 4 stappen. Deze stappen zijn nodig om aan de Wet bescherming persoonsgegevens (Wbp) te voldoen.** 

# **1. Bewerkersovereenkomst met Google afsluiten**

Op grond van artikel 14 van de Wbp dient u als verantwoordelijke een bewerkersovereenkomst te sluiten met Google. Hierin is vastgelegd dat Google alleen als bewerker optreedt bij de verwerking van de persoonsgegevens van uw websitebezoekers. U kunt deze overeenkomst aangaan via het instellingenmenu van Google Analytics.

Log in met uw webmasteraccount, kies 'Beheer', vervolgens 'Account instellingen' en scroll dan naar de onderkant van de pagina naar het kopje 'Amendement gegevensverwerking'.

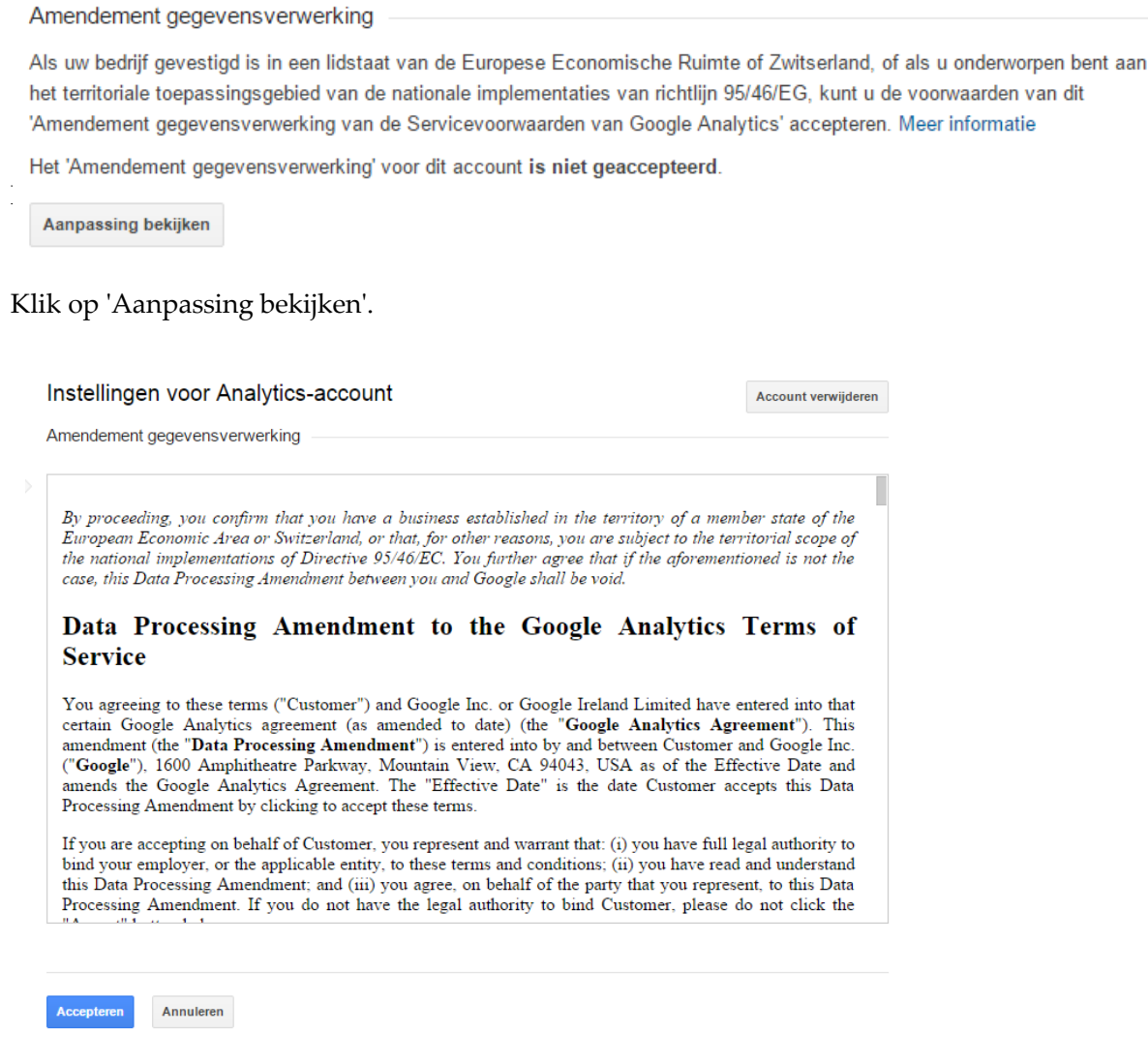

Klik op 'Accepteren'. U ziet nu een nieuw tussenscherm.

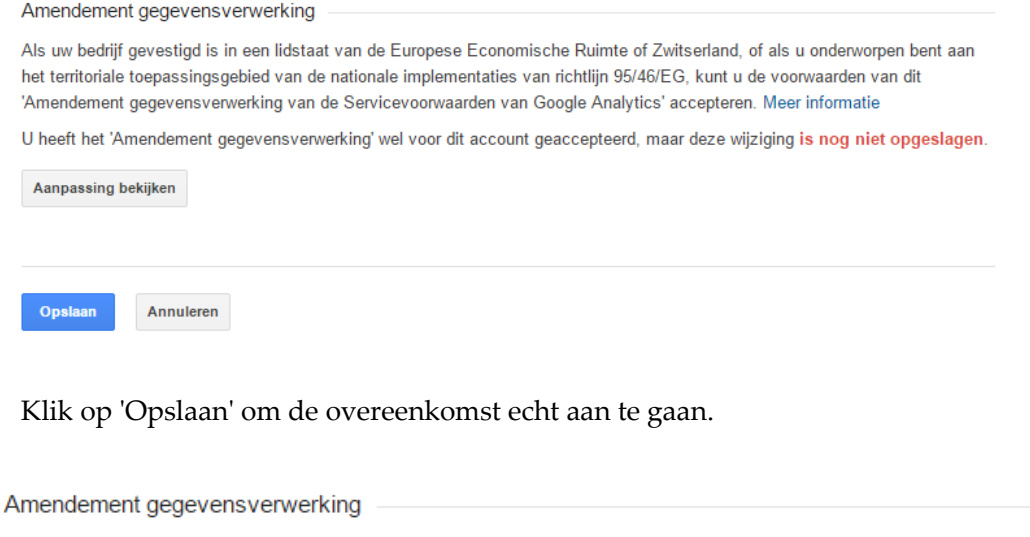

Als uw bedrijf gevestigd is in een lidstaat van de Europese Economische Ruimte of Zwitserland, of als u onderworpen bent aan het territoriale toepassingsgebied van de nationale implementaties van richtlijn 95/46/EG, kunt u de voorwaarden van dit<br>'Amendement gegevensverwerking van de Servicevoorwaarden van Google Analytics' accepteren. Meer infor

Het 'Amendement gegevensverwerking' voor dit account is geaccepteerd om 25 november 2014.

Aanpassing bekijken

U heeft nu een bewerkersovereenkomst met Google.

# **2. Google niet het volledige IP-adres laten verwerken (Anonymize IP)**

Google biedt de mogelijkheid om het laatste octet van het IP-adres van uw websitebezoekers te verwijderen, dat wil zeggen de laatste 3 nummers. Dit gebeurt in tijdelijk geheugen, nog voordat het IP-adres door Google wordt opgeslagen. Google noemt dit 'anonimiseren'.

Het College bescherming persoonsgegevens (CBP) acht het resterende deel van het IP-adres nog steeds een persoonsgegeven. Het gaat namelijk om een groep van maximaal 256 computers. Maar het CBP vindt het wel een belangrijke maatregel om de risico's voor uw websitebezoekers te verkleinen.

Let op: bewaar een schermafdruk met datum/tijd van het moment dat u deze regel hebt toegevoegd aan de broncode van uw website, zodat u desgevraagd kunt aantonen wanneer u deze privacyvriendelijke maatregel heeft toegepast.

Om van deze optie gebruik te maken, voeg u een regel tekst toe aan het Javascript van Google op uw webserver (zie de geel gemarkeerde regels in de plaatjes hieronder). Er zijn 2 opties, afhankelijk van de versie van de Google Analytics-software die u gebruikt. Het CBP raadt u tevens aan om standaard het gebruik van SSL te forceren voor de Google Analytic-cookies, ook als uw eigen website niet overal SSL gebruikt.

## **Universal analytics**

```
<script>
  (\text{function}(i,s,o,g,r,a,\mathbb{m})\{i['GoogleAnalyticsObject']=r;i[r]|[r]](i[r].q=i[r].q||[]).push(arguments),i[r].l=1*new Date();a=s.createElement(o),
   m=s.getElementsByTagName(o)[0];a.async=1;a.src=g;m.parentNode.insertBefore(a,m)
   })(window,document,'script','//www.google-analytics.com/analytics.js','ga');
   ga('create', 'UA-XXXXXXX-X', 'auto'); // Toelichting CBP: Vervang 'UA-XXXXXXX-X' door uw web 
property ID
   ga('set', 'forceSSL', true); // Toelichting CBP: Gebruik altijd https voor Google Analytics
   ga('set', 'anonymizeIp', true); // Toelichting CBP: Zet de IP-maskering aan
   ga('send', 'pageview');
</script>
```
### **Klassieke analytics**

```
<script type="text/javascript">
  var \text{gag} = \text{gag} || [];
   _gaq.push(['_setAccount', 'UA-XXXXX-X']); // Toelichting CBP: Vervang 'UA-XXXXX-X' door uw 
web property ID
   _gaq.push(['_gat._forceSSL']); // Toelichting CBP: Gebruik altijd https voor Google 
Analytics
  \frac{q}{q}gaq.push (['_qat._anonymizeIp']); // Toelichting CBP: Zet de IP-maskering aan
   _gaq.push(['_trackPageview']);
   (function() {
     var ga = document.createElement('script'); ga.type = 'text/javascript'; ga.async = true;
     ga.src = ('https:' == document.location.protocol ? 'https://ssl' : 'http://www') + 
'.google-analytics.com/ga.js';
     var s = document.getElementsByTagName('script')[0]; s.parentNode.insertBefore(ga, s);
   })();
```
</script>

# **3. Gegevens delen met Google uitzetten**

In de standaardinstellingen van Google Analytics is aangevinkt dat u gegevens deelt met Google voor de volgende 4 doelen:

- uitsluitend bij andere Google-producten;
- anoniem met Google en anderen;
- technische ondersteuning;
- (toegang voor Google-) accountspecialisten.

Als u de standaardinstellingen niet wijzigt, gaat u akkoord met het feit dat Google de verzamelde persoonsgegevens van uw bezoekers voor eigen doeleinden gebruikt, bijvoorbeeld voor het maken van benchmarks van de prestaties van vergelijkbare websites en verbetering van de

Analytics-dienst. Hierdoor treedt Google niet louter meer op als uw bewerker, maar ook als verantwoordelijke. U dient in dat geval toestemming aan bezoekers te vragen namens Google voor de verwerkingen van persoonsgegevens met Analytics-cookies.

Log in met uw webmasteraccount, kies 'Beheer', vervolgens 'Account instellingen' en vink daar alle 4 de opties uit.

Instellingen voor gegevens delen ?

Gegevens die worden verzameld, verwerkt en opgeslagen in uw Google Analytics-account ('Google Analytics-gegevens'), worden beveiligd en vertrouwelijk behandeld. Google Analytics-gegevens worden gebruikt om de service te leveren en te onderhouden, systeemkritieke bewerkingen uit te voeren en in uitzonderlijke gevallen voor juridische doeleinden, zoals beschreven in ons privacybeleid.

Met de opties voor gegevens delen heeft u meer controle over het delen van uw Google Analytics-gegevens. Meer informatie.

#### Uitsluitend bij andere Google-producten

Uitgebreide advertentiefuncties inschakelen en de functionaliteit van AdWords. AdSense en andere Google-producten verbeteren door Google Analytics-gegevens van uw website te delen met andere Google-services, en betere Google-services ontwikkelen door niet-persoonlijke gegevens te delen. Alleen Google-services (geen derden) hebben toegang tot uw gegevens. Voorbeeld weergeven

#### Anoniem met Google en anderen

Door uw websitegegevens anoniem te delen, maakt u benchmarking mogelijk. Google verwijdert alle gegevens waarmee uw website zou kunnen worden geïdentificeerd, combineert de gegevens met die van andere anonieme sites in vergelijkbare sectoren en rapporteert algemene trends via de benchmarkingservice. Voorbeeld weergeven

#### Technische ondersteuning

Verleen servicemedewerkers van Google zo nodig toegang tot uw Google Analytics-gegevens en -account om service te verlenen en oplossingen voor technische problemen te vinden.

#### Accountspecialisten

□ Verleen Google-marketingspecialisten en uw Google-verkoopspecialisten toegang tot uw gegevens en account voor Google Analytics. Zo kunnen ze manieren vinden om uw configuratie en analyses te verbeteren en kunnen ze optimalisatietips met u delen. Als er geen verkoopspecialisten aan u zijn toegewezen kunt u toegang verlenen aan gemachtigde Googlevertegenwoordigers.

□ Verleen alle salesexperts van Google toegang tot uw gegevens en account, zodat u een uitgebreidere analyse en relevantere inzichten en aanbevelingen kunt ontvangen

Informatie over hoe Google Analytics uw gegevens beveiligt.

# **4. Informeren over gebruik Analytics en opt-out-mogelijkheid**

Met de Google Analytics-cookies verwerkt u persoonsgegevens van uw websitebezoekers. U kunt hiervoor een grondslag vinden in artikel 8, onder f, van de Wbp (noodzaak ter behartiging van uw gerechtvaardigd belang). Maar dan moet u wel waarborgen treffen om ervoor te zorgen dat het recht van uw bezoekers op bescherming van hun persoonlijke levenssfeer van de bezoekers niet prevaleert boven uw gerechtvaardigd belang.

Transparantie is een essentiële waarborg. Informeer uw bezoekers, bijvoorbeeld via uw privacybeleid, dat u:

- Google Analytics-cookies gebruikt;
- een bewerkersovereenkomst heeft gesloten;
- gekozen heeft voor het maskeren van het laatste octet van het IP-adres;
- 'gegevens delen' heeft uitgezet;
- geen gebruikmaakt van andere Google-diensten in combinatie met de Google Analyticscookies.

Een andere belangrijke waarborg is het bieden van een opt-outmogelijkheid aan bezoekers. Hiervoor kunt u de volgende code toevoegen boven de eerder genoemde code.

```
<script>
// Set to the same value as the web property used on the site
var gaProperty = 'UA-XXXX-Y';
// Disable tracking if the opt-out cookie exists.
var disableStr = 'ga-disable-' + gaProperty;
if (document.cookie.indexOf(disableStr + '=true') > -1) {
  window[disableStr] = true;
}
// Opt-out function
function gaOptout() {
  document.cookie = disableStr + '=true; expires=Thu, 31 Dec 2099 23:59:59 UTC; path=/';
  window[disableStr] = true;
}
</script>
```
Vervolgens kan een knop of een link in het document toegevoegd worden:

<a href="javascript:gaOptout()">Klik hier voor een opt-out van Google Analytics op deze website</a>

Let op: deze opt-out-cookie werkt niet op mobiele apparaten.